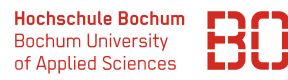

# **Wirtschaftsinformatik 1**

# **Übungsblatt 2**

### **Aufgabe 1** (WLAN)

Verbinden Sie sich per WLAN mit dem eduroam. Finden Sie heraus, welche IP Adresse ihr Laptop/Computer bekommen hat. Dies kann man je nach Betriebssystem (Linux/Windows/Mac) unterschiedlich machen.

Nutzen Sie Google und Co um herauszufinden, wie Sie die IP-Adresse auf ihrem Gerät finden.

#### **Aufgabe 2** Externe IP

Je nach Konfiguration des Netzwerk (eduroam, Hochschule) ist die IP Adresse, mit der Sie auf das Internet zugreifen hinter einer IP-Adresse des Netzwerks (Hochschule, Provider, Unternehmen) versteckt.

Nutzen Sie eine Webseite wie z.B. <www.wieistmeineip.de> um die IP-Adresse herauszufinden, mit der sie im Internet sichtbar sind.

Testen Sie dies auch einmal von zu Hause mit ein- und ausgeschaltetem VPN!

**Aufgabe 3** Netzwerk Informationen

Mit der RIPE Datenbank kann man Informationen über IP-Adressen bekommen. Darüber lässt sich z.B. herausfinden, zu welchen Unternehmen ein bestimmer Bereich von IP-Adressen gehört, welchem Land die IP zugeordnet ist, usw.

Die RIPE Datenbank lässt sich über die URL

#### <https://apps.db.ripe.net/db-web-ui/query>

abfragen (Eingabefeld ganz ob).

Finden Sie mit Hilfe der WhoIs Datenbank heraus, zu welchen Unternehmen die folgenden IP-Adressen gehören:

- $8.8.8.8$
- $\cdot$  134.147.64.10
- 34.110.152.241 (tagesschau.de)
- 40.114.191.163 (douglas.de)

Hinweis: Einige der Adressen sind nicht vom RIPE vergeben, sondern in Amerika. Dort ist die ARIN verantwortlich, die eine ähnliche Datenbank anbietet:

#### <https://www.arin.net>

(Suchfeld ist oben rechts).

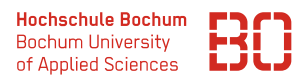

## **Aufgabe 4** (E-Mail)

Schicken Sie sich selbst eine E-Mail an ihre @stud.hs-bochum.de Adresse. In ihrem Mail-Programm können Sie sich in aller Regel die kompletten Header-Information der Mail anschauen.

Versuchen Sie mit Hilfe des Web-Mail Tools (convergence) die Header Ihrer E-Mail einzusehen und zu schauen, über welche Server die Mail gewandert ist. Vergleichen Sie das mit einer Mail, die Sie von einem Account ausserhalb der Hochschule bekommen haben.

Eine hilfreiche Lektüre könnte dazu auch der folgende Artikel der Verbraucherzentrale e.V. sein:

#### <https://www.verbraucherzentrale.de/wissen/digitale-welt/phishingradar/so-lesen-sie-den-emailheader-6077>

#### **Aufgabe 5** (Web)

Rufen Sie eine Seite eines Online-Shops auf, den Sie häufig verwenden. Tun Sie das Gleiche noch einmal, aber verwenden Sie dabei einen Browser im *inkognito*-Modus.

Unterscheiden sich die Web-Seiten?